#### Exercício 2: Instalando o Products.enablesettrace

Como a maioria das extensões, o Products.enablesettrace é instalado apenas inserindo Products.enablesettrace na opção eggs da seção buildout. Veja:

```
eggs +=Extensão1
   Extensão2
    Products.enablesettrace
```
Obs: O "mais igual" += significa é usado para incrementar uma opção (análogo a eggs = eggs + ...). O uso do igual (=) sozinho nesse caso iria sobrescrever a opção já definida em buildout.cfg (que é extendido por develop.cfg).

Agora, assim que rodarmos o buildout ele instalará a nova extensão. Para isso:

```
./bin/buildout -c develop.cfg
```

```
Getting distribution for 'Products.enablesettrace'.<br>warning: no previously-included files matching '*pyc' found anywhere in distribu<br>tion
Got Products.enablesettrace 1.1.
```
#### Exercício 3: Instalando o iw.debug

O iw.debug é um daqueles casos raros onde, além de colocálo em eggs, precisamos colocá-lo em zcml, portanto:

```
eggs +=Extensão1
    Extensão2
    Products.enablesettrace
    iw.debug
zcml +=iw.debug
```
Agora é só rodar novamente o buildout:

./bin/buildout -c develop.cfg

Exercício 4: Fixando versões

Fixar versões é uma boa prática de desenvolvimento. O dumppickedversions facilita a nossa vida mostrando sempre que rodamos um buildout as extensões que não estão com versão fixada, veja:

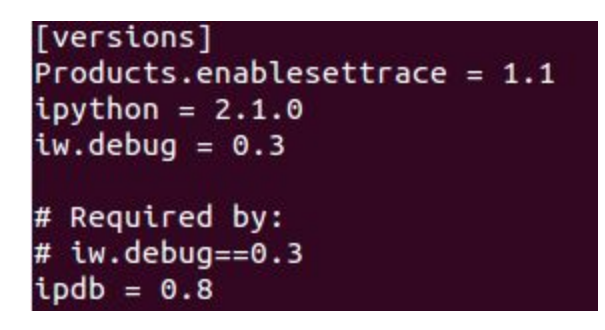

Para fixar uma versão, copia o trecho acima (exceto a linha "[versions]") e cole na última seção ( [versions] ) do buildout buidout.cfg:

```
[versions]
...
# Ferramentas de desenvolvimento
Products.enablesettrace = 1.1
ipvthon = 2.1.0iw.debug = 0.3ipdb = 0.8
```
Pronto, rode o buildout novamente e verifique que as versões não serão mostradas novamente ao final da execução.

## Exercício 5: Products.PloneFormGen

- Vamos praticar a utilização do buildout instalando alguns pacote bastante utilizados na comunidade Plone.
- Instale o pacote Products.PloneFormGen
- Teste o funcionamento desse pacote criando um formulário teste.

## Exercício 6: Solgema.fullcalendar

- Instale o pacote Solgema.fullcalendar
- pypi.python.org/pypi/Solgema.fullcalendar
- Teste o funcionamento desse pacote transformando uma coleção de eventos em calendário

# Exercício 7: Plone SEO

- Instale o pacote quintagroup.seoptimizer
- Teste o funcionamento desse pacote. Procure pela aba **SEO Properties**na barra de gestão de conteúdo

## Exercício 8: sc.social.like

- Instale o pacote sc.social.like
- Teste o funcionamento desse pacote. Procure pelos widgets sociais nos seus conteúdos (Twitter, Google+, Facebook, etc).